**УДК 004.432.2** 

# **ДИНАМИЧЕСКИЕ МАССИВЫ НА С++ И ЗАДАЧА ПОИСКА МИНИМАКСОВ**

**Петрова Наталья Константиновна** канд. физ.-мат. наук, доцент кафедры информатики и информационно-управляющих систем, ФГБОУ ВО «Казанский государственный энергетический университет» (Россия, Казань) **Алабдуллах Мохамад Белал** студент группы ПОВТ 1-16, ФГБОУ ВО «Казанский государственный энергетический университет» (Россия, Казань) **Альхузайи Ахмед Хушам Хусам** студент группы ПОВТ 1-16, ФГБОУ ВО «Казанский государственный энергетический университет» (Россия, Казань) **Каттави Раджих Зиад** студент группы ПОВТ 1-16, ФГБОУ ВО «Казанский государственный энергетический университет» (Россия, Казань)

В представленной статье рассматривается классическая задача поиска седловой точки в двумерном массиве. Подобного рода задачи весьма востребованы в геодезии, при построении топографических или гравиметрических карт местности, в энергетике – при планировании нагрузки на электрические или тепловые сети. Код программ предлагаемого проекта написан в рамках структурного подхода на языке С++ в среде разработки VisualStudio 2017.

горизонты № 6(22) | 2019 ISSN 2587-618Х

**Ключевые слова:** седловая точка, VSStudio, C++, динамические массивы.

# **DYNAMIC ARRAYS WITH C ++ AND THE PROBLEM OF SEARCH FOR MINIMAX**

## **Petrova Natalya Konstantinovna**

сand. phys.-mat. sciences, associate professor of the department of informatics and information management systems, Kazan State Energy University (Russia, Kazan)

## **Alabdullah Mohamad Belal**

student of the POVT 1-16 group, FSBEI of HE "Kazan State Energy University" (Russia, Kazan)

### **Alhuzai Ahmed Husham Hussam**

student of the POVT 1-16 group, Kazan State Energy University (Russia, Kazan)

### **Kattavi Radzhih Ziad**

student of the POVT 1-16 group, Kazan State Energy University (Russia, Kazan)

The article presents the classical problem of finding a saddle point in a two-dimensional array. Such tasks are highly demanded in geodesy, in the construction of topographic or gravimetric maps of the terrain, in the energy sector - in planning the load on electric or thermal networks. The program code of the proposed project is written within the framework of the structured approach in the  $C +$  language in the Visual Studio 2017 development environment.

**Keywords:** saddle point, VS Studio, C ++, dynamic arrays.

**Введение.** Возможности операций с динамическими массивами на С++ позволяет без особых затруднений решать классические задачи на их основе для закрепления навыков

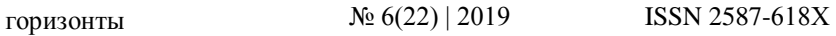

выполнения низкоуровневых операций при работе с отдельными элементами массива, а также передаче массивов в другие функции через ссылки и указатели, строя проект в рамках технологии структурного программирования. Дадим определение ключевомупонятию «седловая точка», рассматриваемого в нашей статье. Седловая точка - элемент матрицы, являющуюся наименьшим в своей строке и одновременно наибольшим в своем столбце или, наоборот, является наибольшим в своей строке и наименьшим в своем столбце. Составим программный проект, который для любого двумерного массива размера  $(N \times M)$ , где *N*-количество строк, *M*количество столбцов,находит индексы седловых точек и их количество.Программу будем реализовывать в среде программирования VisualStudio 2017 на языке C++.

**Контрольные примеры для разработки алгоритма и обеспечения полноты программы.**Для реализации проекта необходимо начать разработку с составления контрольных примеров.В качестве контрольного примера для тестирования рассмотрим двумерный массив размером (n = 3; m = 4), заполним его числами в пределах [0; 100] (рис. 1).

| 45 | 84 | 25 |    |
|----|----|----|----|
| 60 | 72 | 33 |    |
| 80 | 97 | 47 | 29 |

Рис. 1. Исходный массив

Далее найдем максимальные элементы в каждой строке (рис. 2):

горизонты № 6(22) | 2019 ISSN 2587-618Х

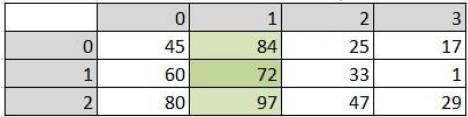

Рис. 2. Максимальные элементы строк

Далее найдем минимальные элементы в каждой строке

(рис. 3):

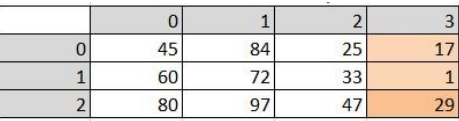

Рис. 3. Минимальные элементы строк

Далее найдем максимальные элементы в каждом столбце (рис. 4):

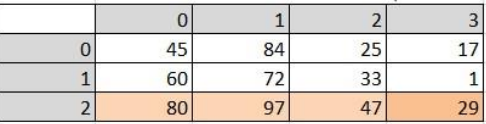

Рис. 4. Максимальные элементы столбцов

Далее найдем минимальные элементы в каждом столбце

(рис. 5):

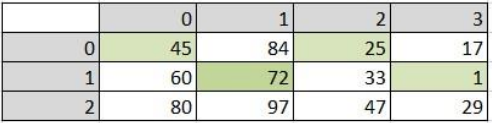

Рис. 5. Минимальные элементы столбцов

Далее сравниваем максимальные элементы строк и минимальные элементы столбцов, и наоборот, минимальные

горизонты № 6(22) | 2019 ISSN 2587-618Х

элементы строк и максимальные элементы столбцов, если они совпадают, то записываем индексы этой точки и увеличиваем количество седловых точек на 1.

Проанализировав результаты, видим, что есть 2 *седловые точки* с индексами (1; 1) и (2; 3)(рис. 6):

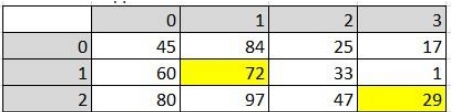

Рис. 6. Седловые точки

Анализ контрольных примеров показывает, что решение данной задачи требует использование следующих алгоритмических методов:

1. Введение счѐтчика. Переменная k для подсчета количества седловых точек.

2. Использование операторов ввода/вывода. Операторы *cin* и *cout*.

3. Использование циклических алгоритмов: *for* и *while*.

4. Работа с индексами двумерного массива. *N* – количество строк, *M*–количество столбцов массива *a*.

5. Введение временных переменных. *Min*  –

минимальный элемент строки; *Max* – максимальный элемент строки; *MinCol* – минимальный элемент столбца; *MaxCol* – максимальный элемент столбца.

6. Нахождение максимума.

7. Нахождение минимума.

горизонты № 6(22) | 2019 ISSN 2587-618Х

8. Передача массива в функции. Массив передаѐтся в функции через указатели на указатели. Функция *MakeArr* – создает массив, *print*–выводит массив, *solution*–вычисляет седловые точки массива и выводит их индексы на экран.

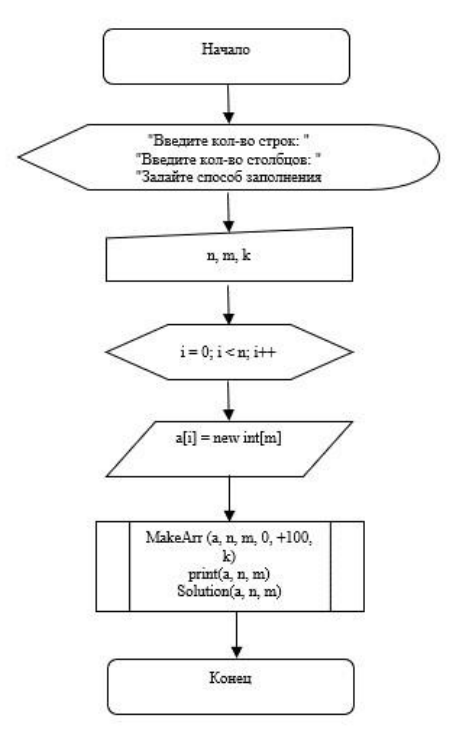

Рис. 7. Главная программа

В качестве примера приведем текст функции MakeArr: void MakeArr(int \*\*tf, int nf, int mf, int r\_min, int r\_max, int way) {

srand((unsigned int)time(NULL));

горизонты № 6(22) | 2019 ISSN 2587-618Х for (int i = 0; i < nf; i++) for (int  $j = 0$ ;  $j < m$ f;  $j++)$ { if (way  $== 1$ )  $tf[i][j] = rand() % (r_max - r-min) + r-min;$ else  $\text{cut} \ll$ "Элемент (" <<  $i$  << "; " <<  $i$  << "): ";  $\text{cin} \gg \text{tf[i][j]};$ } }

return;

}

*Inttf* – исходный массив; *intnf* – количество строк; *intmf* – количество столбцов; *intr\_min* – левая граница генерируемых чисел; *intr\_max* – правая граница генерируемых чисел; *intway* – флаг, введенный для выбора способа инициализации массива. Если он равен 1, то инициализация идѐт с помощью генератора случайных чисел в заданном диапазоне значений от *r\_min* до *r\_max*, в противном случае инициализация осуществляется вводом значений с консоли.

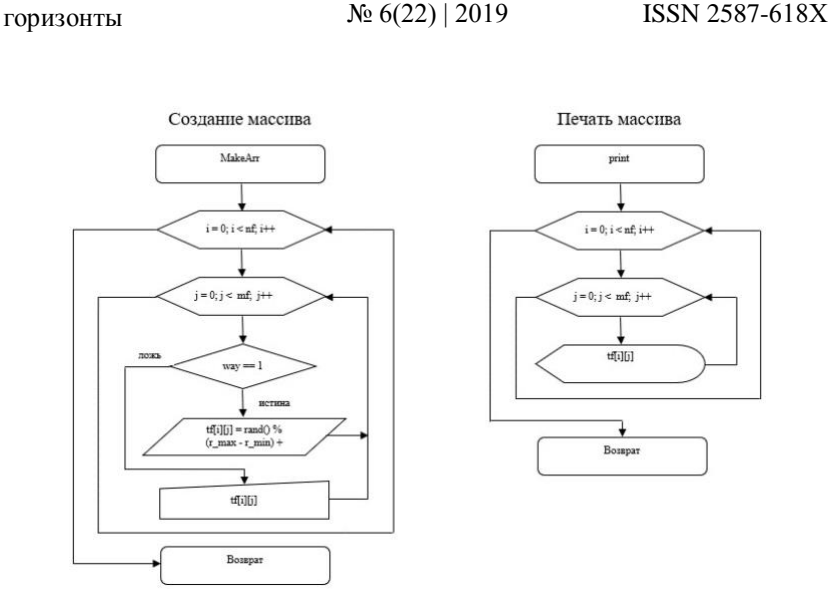

Рис. 8. Создание и печать массива

**Заключение.** По итогам проведенной работы нами разработан алгоритм, использующий приемы структурного программирования, для нахождения седловых точек в двумерном массиве, визуализированный словесно-блочной схемой, разработан контрольный пример для проверки корректности программного кода.Программу протестировали 3 раза:

> 1) На 2 способа инициализации двумерного

массива. (1-2)

2) На неправильно введенный размер двумерного массива. (3)

Результаты отладки программыв среде разработки VisualStudio 2017представлены ниже:

1) Способ инициализации вручную с консоли

### горизонты № 6(22) | 2019 ISSN 2587-618Х

 $k = o$ 

| 84             | 25 | 17           |                                                                                                    |                            |                                    |  |                                                                             |
|----------------|----|--------------|----------------------------------------------------------------------------------------------------|----------------------------|------------------------------------|--|-----------------------------------------------------------------------------|
| 72             | 33 | $\mathbf{1}$ |                                                                                                    |                            |                                    |  |                                                                             |
| 97             | 47 | 29           |                                                                                                    |                            |                                    |  |                                                                             |
|                |    |              |                                                                                                    |                            |                                    |  |                                                                             |
| $\overline{3}$ |    |              |                                                                                                    |                            |                                    |  |                                                                             |
|                | 1  |              | Элемент (0; 0): 45<br>Элемент (0; 1): 84<br>Элемент (0; 2): 25<br>Элемент (0; 3): 17<br>Элемент (1; 0): 60<br>Элемент (1; 1): 72<br>Элемент (1; 2): 33<br>Элемент (1; 3): 1<br>Элемент (2; 0): 80<br>Элемент (2; 1): 97<br>Элемент (2; 2): 47<br>Элемент (2; 3): 29 | Введите кол-во столбцов: 4 | Задайте способ заполнения матрицы: |  | Введите 0, если хотите заполнить матрицу вручную, 1 - случайными числами: 0 |

Рис. 9. Способ инициализации вручную с консоли

2) Способ инициализации случайными числами

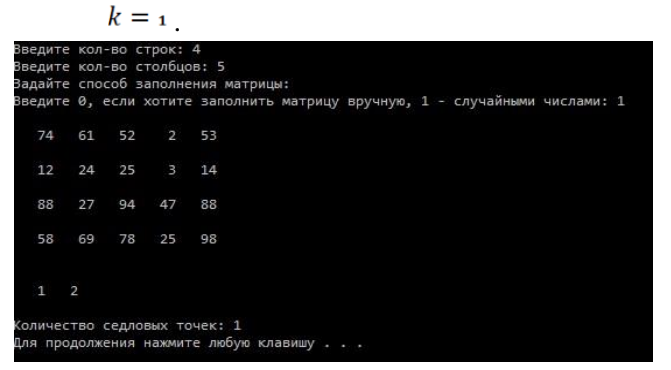

Рис. 10. Способ инициализации случайными числами

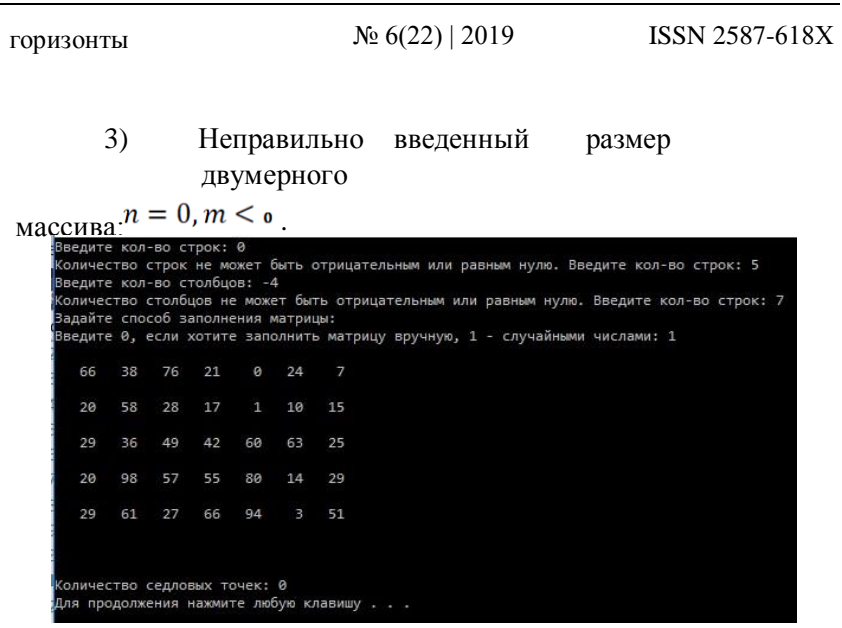

Рис. 11. Проверка на неправильно введенные данные

Все седловые точки совпадают с представленным контрольным примером.

Результат: 1) -2 седловые точки с индексами (1; 1) и (2; 3)(рис. 9). Результат: 2) - 1 седловая точка с индексом (1; 2) (рис. 10).

Результат: 3) - проверка на неправильно введенные данные, седловые точки отсутствуют (рис. 11).

### *Список литературы*

1. Петрова Н.К. Конспект лекций «Программирование на С++». Электронный документ https://lms.kgeu.ru/course/view.php?id=2594.

2. Довбуш, Галина Visual C++ на примерах / Галина Довбуш , Анатолий Хомоненко. - М.: БХВ-Петербург, 2012. - 528 c.

3. Балена, Франческо Современная практика программирования на MicrosoftVisualBasic и Visual C# Русская Редакция, 2015. - 640 c.

4. Лафоре, Роберт Объектно-ориентированное программирование в С++ 4-е издание Питер, 2018. - 928 с.

5. Сидорина, Татьяна Самоучитель MicrosoftVisualStudio C++ и MFC / Татьяна Сидорина. - М.: "БХВ-Петербург", 2014. - 848 c.

> *© Петрова Н.К., Алимов Т.М., Алабдуллах М.Б., Альхузайи А.Х.Х, Каттави Р.З., 2019*